[info-center](https://zhiliao.h3c.com/questions/catesDis/740) **[郭文浩](https://zhiliao.h3c.com/User/other/74604)** 2021-11-19 发表

## 问题描述

现场为D060分支防火墙,已在系统--日志配置--基本设置--存储空间配置中勾选相关日志模块,同时也 配置了日志主机127.0.0.1的3301端口,但是web界面禁用启用安全策略无法看到操作日志

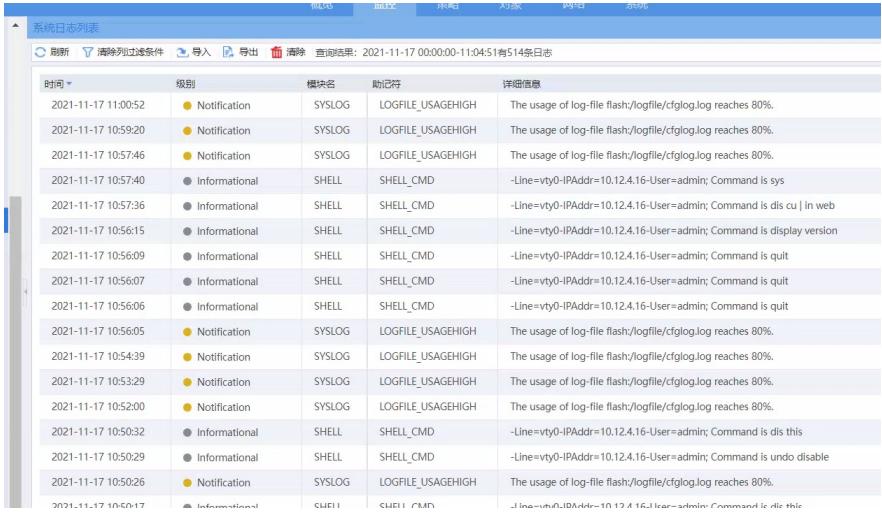

解决方法

经确认配置日志产生的模块是CFGLOG, 现场版本8860P11需要将日志发送到loghost 127.0.0.1 3301 后才能在web界面显示,但是CFGLOG模块默认不发送给loghost,因此需要单独加一条命令info-cente r source CFGLOG loghost level x,将日志发送给loghost才能web界面正常显示。后续版本会优化此逻 辑。